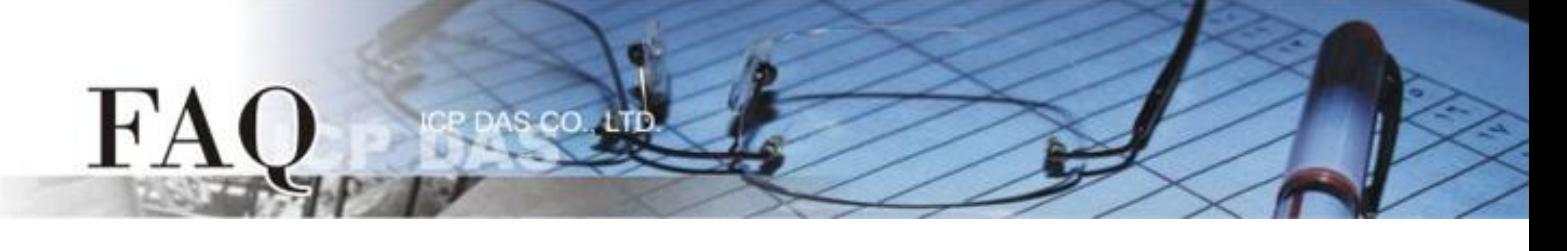

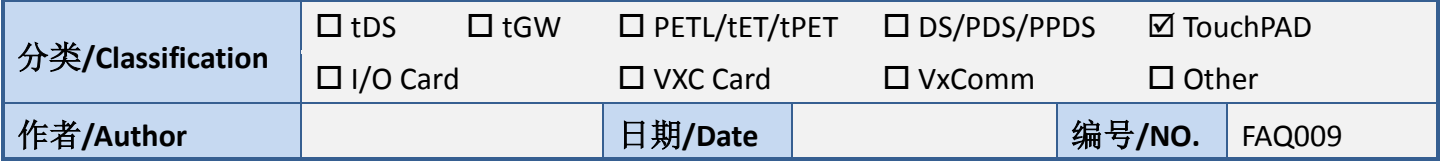

## 问题: 如何转换图片至图库?

答: 在 HMIWorks 中的绘图部件上点击鼠标右键(如 图片), 将会弹出选单, 其中一选项为 "Add to library", 此功能只能一次一个图片地汇入图库。

但如果要一次汇入多个图片, 则须选择使用 "import images to library", 进入后点选 "Select Files" 选择要导入的图片(如图), 被导入的文件将会置于目前项目文件夹中的 Picture 子文件夹。

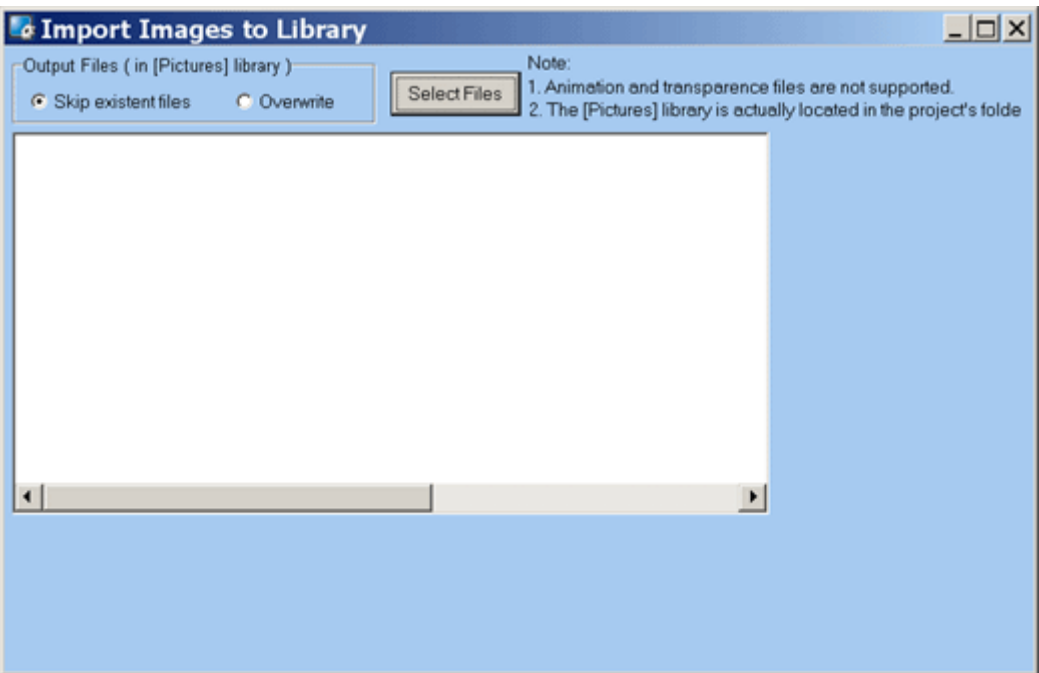